## ≪見学予約方法≫

①新規アカウント登録後、マイページ下部のスケジュールをタップし、ジム見学·体験タブをタップ。

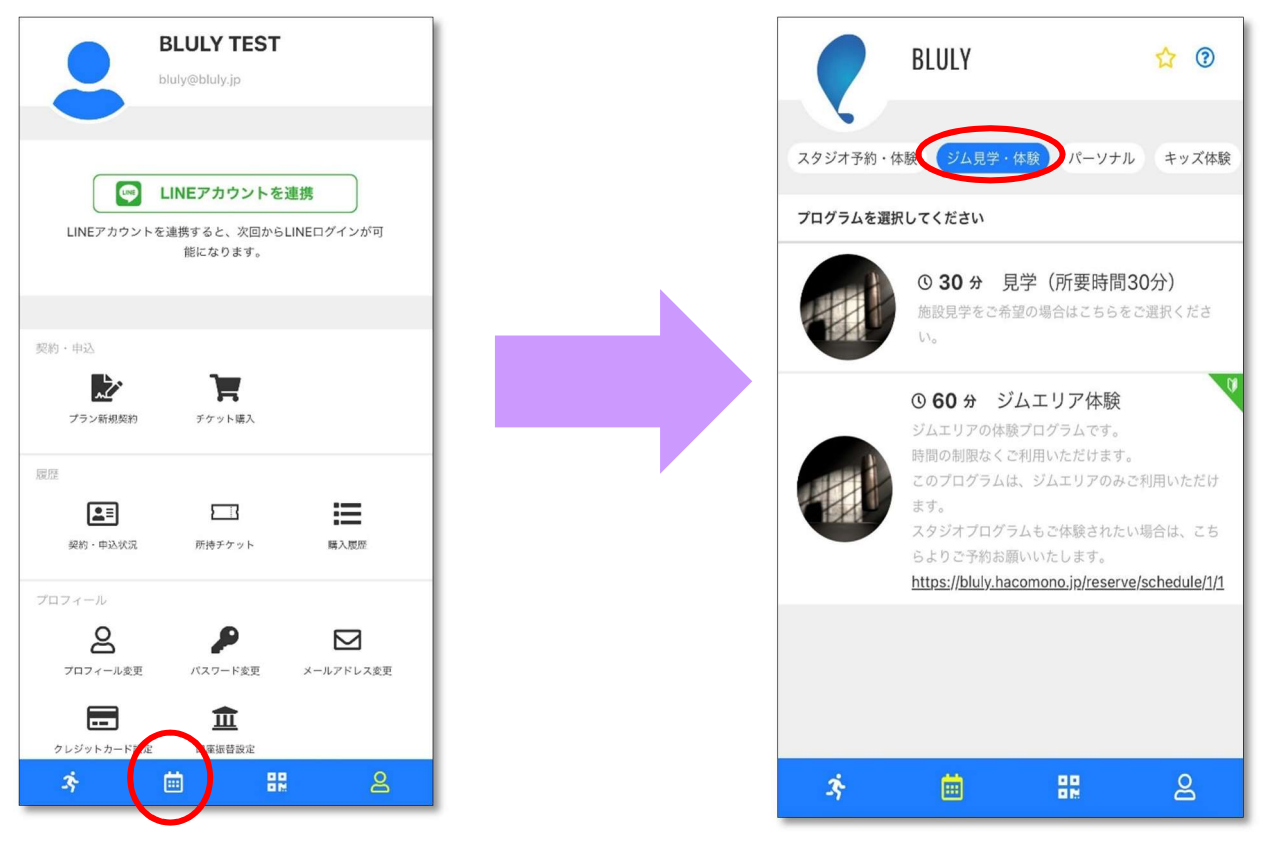

## ②見学(所要時間 30 分)をタップし、希望の時間帯を選択する。

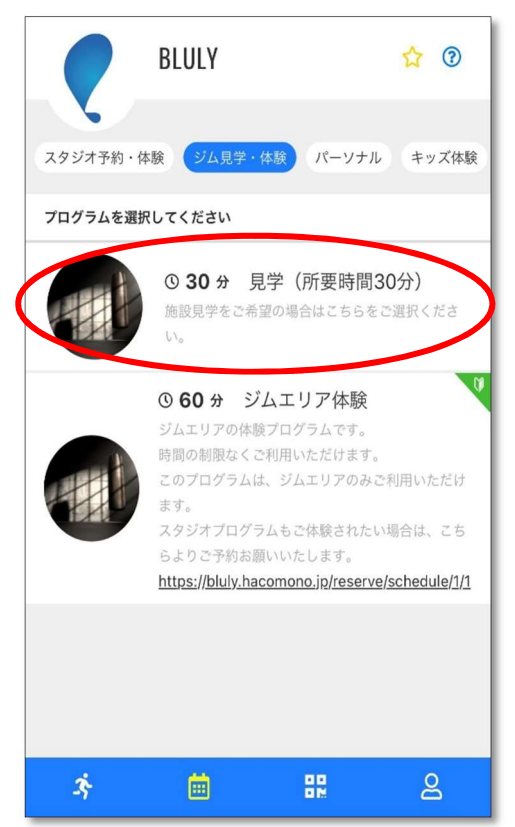

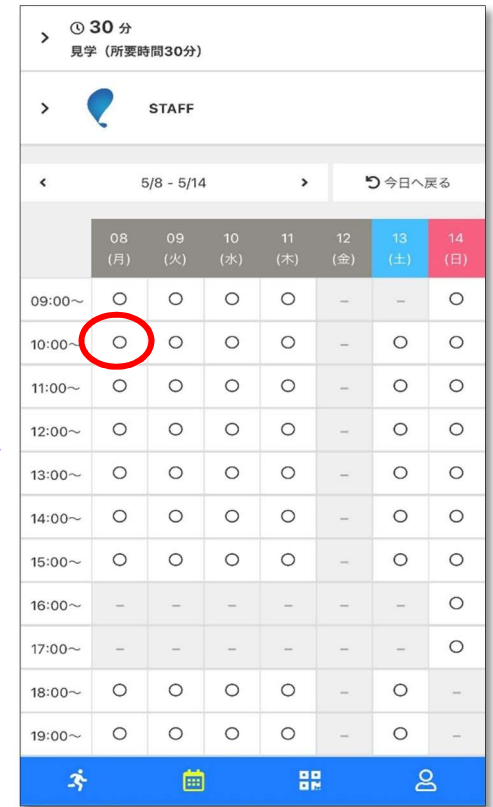

③チケット購入画面が表示されるので、次へをタップし予約完了。

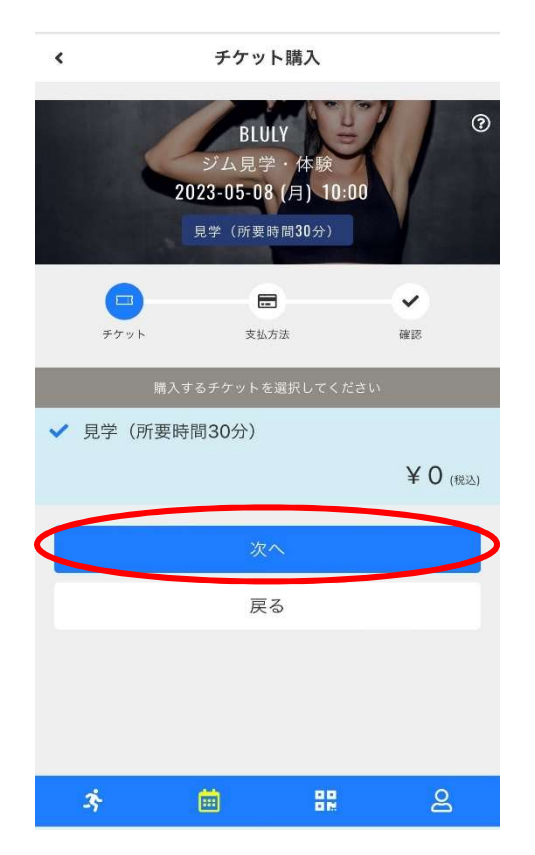

※所要時間は 30 分となり、ご見学のみとなります。

※スタジオ体験をご希望の方[はこちら、](https://bluly.jp/pdf/STUDIO_TRIAL.pdf)ジムエリア体験をご希望の場合[はこちらか](https://bluly.jp/pdf/GYMAREA_TRIAL.pdf)らご予約方法の ご確認をお願いいたします。

※キャンセルされたい場合は、マイぺージ上より操作可能となります。

ご予約の時間 1 時間前までにキャンセルをお願いいたします。

キャンセル方法は[こちらか](https://bluly.jp/pdf/CANCEL.pdf)らご確認お願いします。